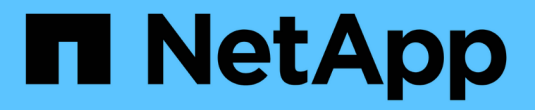

## 从 **Snap Creator 4.1.x** 升级

Snap Creator Framework

NetApp October 04, 2023

This PDF was generated from https://docs.netapp.com/zh-cn/snap-creatorframework/installation/task\_upgrading\_snap\_creator\_server\_4\_1\_x\_on\_windows.html on October 04, 2023. Always check docs.netapp.com for the latest.

# 目录

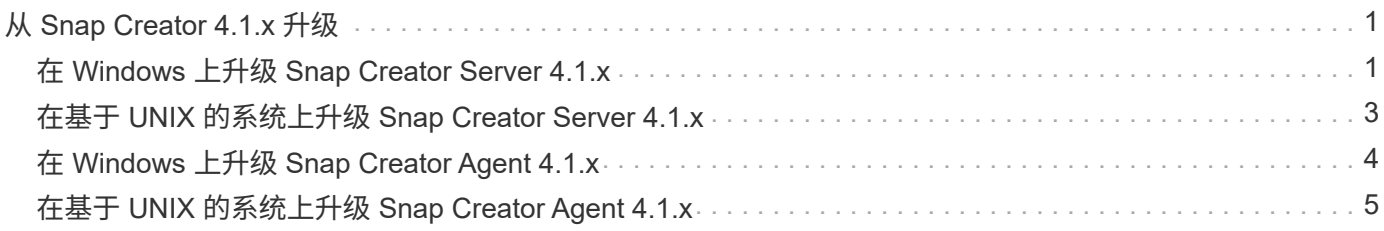

## <span id="page-2-0"></span>从 **Snap Creator 4.1.x** 升级

您可以从 Snap Creator 4.1.x 进行升级,包括所有当前可用的修补程序级别。

### <span id="page-2-1"></span>在 **Windows** 上升级 **Snap Creator Server 4.1.x**

您可以从 Windows 上的 Snap Creator Server 4.1.x 进行升级。

• 在备份 Snap Creator 目录之前,您必须已停止 Snap Creator 服务( snapcreatorserverservice 和 snapcreatoragentservice), 以确保备份的数据完整。

例如,您可以使用服务管理单元停止服务:

- a. 选择 \* 开始 \* > \* 运行 \* 并输入 services .msc 。
- b. 找到并选择 Snap Creator 服务,然后停止该服务。或者,您也可以打开命令提示符并输入以下命令:

```
sc stop snapcreatorserverservice
sc stop snapcreatoragentservice
```
- 您必须已备份 Snap Creator 4.1.x Server 引擎子目录( C : \Program Files\NetApp\Snap\_Creator\_Frider\scServer4.1.x\engine )中的以下目录以及所有关联的子目录和文件:
	- Snap Creator 数据库( .\snapcreator )
	- Snap Creator 服务器属性 ( .\etc )
	- 配置文件( .\configs )
	- 日志 ( .\logs )
	- 插件存储库(如果已启用)( .\snapcreatorPlugin )
- (可选)如果 Snap Creator 代理与 Snap Creator 服务器安装在同一主机上,则应备份 Snap Creator 代理 目录( C: \Program Files\NetApp\Snap\_Creator\_Frider\scAgent4.1.x )中的以下目录以及所有关联的子 目录和文件:
	- Snap Creator Agent 属性( .\etc ),其中包含 allowed commands.config 和 agent.properties 文件
	- 日志 ( .\logs )
	- 插件( .\plugins )
- 如果 Snap Creator 是从命令提示符手动启动的,则必须关闭命令提示符并将其停止。

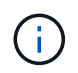

如果 Snap Creator 是从某个服务启动的,则卸载程序会在卸载过程中停止该服务。

以下步骤中提供的路径是指 Windows 的默认安装路径。如果未使用默认值,则路径信息可能与安装路径不同。

升级过程完成后,请考虑以下问题:

• 如果升级的 Snap Creator 数据库包含一些标记为 "`in progress` " 的任务,则即使升级过程完成,此状态也 会保持不变。

• 最新版本的 Snap Creator 中的默认管理员必须是 Snap Creator 4.1 中的管理员。

如果 4.1.x 用户不是管理员,则升级会为 4.1.x 用户分配操作员角色。

a. 如果尚未停止 Snap Creator 服务,请停止此服务。

有关停止服务的信息,请参阅本主题前面提供的详细信息。

b. 选择 \* 开始 \* > \* 程序 \* > \* Snap Creator\* > \* 卸载 NetApp Snap Creator Framework \*,卸载 Snap Creator (适用于 Windows )。

有关详细信息,请参见有关在 Windows 上卸载 Snap Creator 的信息。

c. 安装最新的 Snap Creator 服务器。

有关详细信息,请参见有关在 Windows 上安装 Snap Creator 服务器的信息。

d. 如果在安装最新的 Snap Creator 服务器时选择以服务的形式启动 Snap Creator 服务器,请停止此服 务。

有关停止服务的信息,请参阅本主题前面提供的详细信息。

- e. 删除 C:\Program Files\NetApp\Snap\_Creator\_Fridation\scServer4.1.x\enginer\snapcreator 中最新的 Snap Creator Server 数据库文件夹。
- f. 将备份的 Snap Creator 4.1 数据库目录复制到以下位置的最新位置: C : \Program Files\NetApp\Snap\_Creator\_Frider\scServer4.1.x\enginer\snapcreator ) 。
- g. 将备份的 Snap Creator 4.1 配置目录复制到以下位置的最新位置: C : \Program Files\NetApp\Snap\_Creator\_Fridation\scServer4.1.x\enginer\configs ) 。
- h. 将备份的 Snap Creator 4.1 日志目录复制到以下位置的最新位置: C : \Program Files\NetApp\Snap\_Creator\_Fridation\scServer4.1.x\enginer\logs )。
- i. 打开命令提示符并将目录更改为 Snap Creator 安装路径中的 engine 子目录,其位置为 C : \Program Files\NetApp\Snap\_Creator\_Frider\scServer4.1.x\engine )。
- j. 输入以下命令以升级 Snap Creator : java -JAR snapcreator.jar -upgrade

升级过程完成后,通过执行以下操作之一启动 Snap Creator 服务器服务:

• 使用服务管理单元并启动服务。

• 在命令提示符处,输入以下命令:

sc start snapcreatorserverservice

此外,您还必须通过导航到指定端口上的本地主机来验证 Snap Creator Framework 图形用户界面的启动情况 。

您必须使用 HTTPS 进行连接;否则,此连接不会自动重定向到 HTTPS 连接,并且图形用户界面将不起作用。

### <span id="page-4-0"></span>在基于 **UNIX** 的系统上升级 **Snap Creator Server 4.1.x**

您可以在基于 UNIX 的系统上从 Snap Creator Server 4.1.x 进行升级。

• 在备份 Snap Creator 目录之前,您已停止 Snap Creator 进程,以确保备份的数据完整。

例如,输入以下命令:

```
/install_path/scServer4.1.0/bin/scServer stop
/install_path/scAgent4.1.0/bin/scAgent stop
```
- ・您已在 Snap Creator 4.1.x Server 引擎子目录( /install\_path/scServer4.1.x 引擎)中备份以下目录以及所 有关联的子目录和文件:
	- Snap Creator 数据库 ( ./snapcreator )
	- Snap Creator 服务器属性( … 等)
	- 配置文件( ./configs )
	- 。日志( $.$ /logs)
	- 插件存储库(如果已启用)( ./snapcreatorPlugin ) \* 注意: \* 您不能删除已创建的 Snap Creator 4.1.x 备份副本。

以下步骤中提供的路径是指默认安装路径。如果未使用默认值,则路径信息可能与安装路径不同。

升级过程完成后,您应考虑以下问题:

- 如果升级的 Snap Creator 数据库包含一些标记为 "`in progress` " 的任务,则即使升级过程完成,此状态也 会保持不变。
- 最新版本的 Snap Creator 中的默认管理员必须是 Snap Creator 4.1.x 中的管理员

如果 4.1.x 用户不是管理员,则升级会为 4.1.x 用户分配操作员角色。

a. 如果尚未停止 Snap Creator 进程,请执行此操作。

有关停止进程的信息,请参阅本主题前面提供的详细信息。

b. 安装最新版本的 Snap Creator , 但不要启动 Snap Creator 服务器。

有关详细信息,请参见有关在 UNIX 上安装 Snap Creator 服务器的信息。

- c. 将备份的 Snap Creator 4.1.x 数据库目录复制到 /install\_path/scServer4.1.x/enginer/snapcreator 的最新 位置。
- d. 将备份的 4.1.x 配置目录复制到 /install\_path/scServer4.1.x/enginer/configs 的最新位置。
- e. 将备份的 4.1.x 日志目录复制到 /install\_path/scServer4.1.x/enginer/logs 的最新位置。
- f. 将目录更改为 Snap Creator 安装路径中的 engine 子目录,其位置为 /install\_path/scServer4.1.x/engine 。
- g. 输入以下命令以升级 Snap Creator : java -JAR snapcreator.jar -upgrade

/install\_path/scServer4.1.x/bin/scServer start

此外,还应删除 Snap Creator 4.1.x 安装目录。

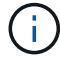

在确定不需要还原到旧版本之前,请勿删除备份副本。

此外,您还必须导航到指定端口上的本地主机来验证 Snap Creator Framework 图形用户界面的启动情况 。

您必须使用 HTTPS 进行连接;否则,此连接不会自动重定向到 HTTPS 连接,并且图形用户界面将不起作用。

#### <span id="page-5-0"></span>在 **Windows** 上升级 **Snap Creator Agent 4.1.x**

您可以从 Windows 上的 Snap Creator Agent 4.1.x 进行升级。

・在备份 Snap Creator Agent 目录之前,您已停止 Snap Creator Agent 服务( snapcreatoragentservice), 以确保备份的数据完整。

例如,您可以使用服务管理单元停止服务:

- a. 选择 \* 开始 \* > \* 运行 \* 并输入 services .msc 。
- b. 找到并选择 Snap Creator Agent 服务;然后停止该服务。或者,您也可以打开命令提示符并输入以下命 令:

sc stop snapcreatoragentservice

- 您已在 Snap Creator Agent 目录( C : \Program Files\NetApp\NetApp\_Snap\_Creator\_Frider\scAgent4.1.x )中备份以下目录以及所有关联的子目录和文件 :
	- Snap Creator Agent 属性( .\etc ),其中包含 allowed commands.config 和 agent.properties 文件
	- 日志 ( .\logs )
	- 插件( .\plugins ) \* 注意: \* 请勿删除您创建的 Snap Creator 4.1.x 备份副本。

以下步骤中提供的路径是指 Windows 的默认安装路径。如果未使用默认值,则路径信息可能与安装路径不同。

1. 如果尚未停止 Snap Creator 代理服务,请停止此服务。

有关停止服务的信息,请参阅本主题前面提供的详细信息。

2. 选择 \* 开始 \* > \* 程序 \* > \* Snap Creator\* > \* 卸载 NetApp Snap Creator Framework \*, 卸载 Snap Creator (适用于 Windows )。

有关详细信息,请参见有关在 Windows 上卸载 Snap Creator 的信息。

3. 安装最新的 Snap Creator 代理。

有关详细信息,请参见有关在 Windows 上安装 Snap Creator 代理的信息。

<sup>4.</sup> 如果在安装最新的 Snap Creator 服务器时选择以服务形式启动 Snap Creator 代理,请停止此服务。

有关停止服务的信息,请参阅本主题前面提供的详细信息。

- 5. 将备份的 Snap Creator 4.1.x 日志目录复制到最新位置( C : \Program Files\NetApp\Snap\_Creator\_Frider\scAgent4.1.x \logs ) 。
- 6. 将备份的 Snap Creator 4.1.x 插件目录复制到最新位置( C : \Program Files\NetApp\Snap\_Creator\_Frider\scAgent4.1.x\plugins )。
- 7. 将备份的 Snap Creator 4.1.x 代理属性目录复制到最新位置( C : \Program Files\NetApp\Snap\_Creator\_Frider\scAgent4.1.x 等)。
- 8. 通过执行以下操作之一启动 Snap Creator 代理服务:
	- 使用服务管理单元并启动服务。
	- 在命令提示符处输入以下命令:

sc start snapcreatoragentservice

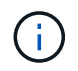

如果对 allowed\_commands.config 或 agent.properties 文件进行的任何更改都需要重新启动 Snap Creator Agent, 前提是在进行更改时它正在运行。

#### <span id="page-6-0"></span>在基于 **UNIX** 的系统上升级 **Snap Creator Agent 4.1.x**

您可以在基于 UNIX 的系统上从 Snap Creator Agent 4.1.x 进行升级。

• 在备份 Snap Creator Agent 目录之前,您已停止 Snap Creator Agent ,以确保备份的数据完整。

例如,输入以下命令:

/install\_path/scAgent4.1.0/bin/scAgent stop

- •您已在 Snap Creator Agent 目录( /install\_path/scAgent4.1.x )中备份以下目录以及所有关联的子目录和文 件:
	- Snap Creator Agent 属性( ./etc ),其中包含 allowed commands.config 和 agent.properties 文件
	- 日志( ./logs )
	- 插件( ./plugins ) \* 注意: \* 请勿删除您创建的 Snap Creator 4.1.x 备份副本。

以下步骤中提供的路径是指默认安装路径。如果未使用默认值,则路径信息可能与安装路径不同。

1. 如果尚未停止 Snap Creator Agent ,请停止此操作。

有关信息,请参阅本主题前面提供的详细信息。

2. 安装最新的 Snap Creator 代理, 但不要启动 Snap Creator 代理。

有关详细信息,请参见有关在 UNIX 上安装 Snap Creator Agent 的信息。

- 3. 将备份的 Snap Creator 4.1.x 日志目录复制到 /install\_path/scAgent4.1.x 日志中的最新位置。
- 4. 将备份的 Snap Creator 4.1.x 插件目录复制到 /install\_path/scAgent4.1.x plugins 的最新位置。
- 5. 将备份的 Snap Creator 4.1.x 代理属性目录复制到 /install\_path/scAgent4.1.x 等的最新位置。
- 6. 输入以下命令启动 Snap Creator Agent :

/install\_path/scAgent4.1.x/bin/scAgent start

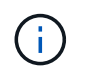

如果对 allowed commands.config 或 agent.properties 文件进行了任何更改, 则在进行更改 时,如果 Snap Creator 代理正在运行,则需要重新启动它。

#### 版权信息

版权所有 © 2023 NetApp, Inc.。保留所有权利。中国印刷。未经版权所有者事先书面许可,本文档中受版权保 护的任何部分不得以任何形式或通过任何手段(图片、电子或机械方式,包括影印、录音、录像或存储在电子检 索系统中)进行复制。

从受版权保护的 NetApp 资料派生的软件受以下许可和免责声明的约束:

本软件由 NetApp 按"原样"提供,不含任何明示或暗示担保,包括但不限于适销性以及针对特定用途的适用性的 隐含担保,特此声明不承担任何责任。在任何情况下,对于因使用本软件而以任何方式造成的任何直接性、间接 性、偶然性、特殊性、惩罚性或后果性损失(包括但不限于购买替代商品或服务;使用、数据或利润方面的损失 ;或者业务中断),无论原因如何以及基于何种责任理论,无论出于合同、严格责任或侵权行为(包括疏忽或其 他行为),NetApp 均不承担责任,即使已被告知存在上述损失的可能性。

NetApp 保留在不另行通知的情况下随时对本文档所述的任何产品进行更改的权利。除非 NetApp 以书面形式明 确同意,否则 NetApp 不承担因使用本文档所述产品而产生的任何责任或义务。使用或购买本产品不表示获得 NetApp 的任何专利权、商标权或任何其他知识产权许可。

本手册中描述的产品可能受一项或多项美国专利、外国专利或正在申请的专利的保护。

有限权利说明:政府使用、复制或公开本文档受 DFARS 252.227-7013 (2014 年 2 月)和 FAR 52.227-19 (2007 年 12 月)中"技术数据权利 — 非商用"条款第 (b)(3) 条规定的限制条件的约束。

本文档中所含数据与商业产品和/或商业服务(定义见 FAR 2.101)相关,属于 NetApp, Inc. 的专有信息。根据 本协议提供的所有 NetApp 技术数据和计算机软件具有商业性质,并完全由私人出资开发。 美国政府对这些数 据的使用权具有非排他性、全球性、受限且不可撤销的许可,该许可既不可转让,也不可再许可,但仅限在与交 付数据所依据的美国政府合同有关且受合同支持的情况下使用。除本文档规定的情形外,未经 NetApp, Inc. 事先 书面批准,不得使用、披露、复制、修改、操作或显示这些数据。美国政府对国防部的授权仅限于 DFARS 的第 252.227-7015(b)(2014 年 2 月)条款中明确的权利。

商标信息

NetApp、NetApp 标识和 <http://www.netapp.com/TM> 上所列的商标是 NetApp, Inc. 的商标。其他公司和产品名 称可能是其各自所有者的商标。